## **Angaben zum IBM 8275 Modell 113**

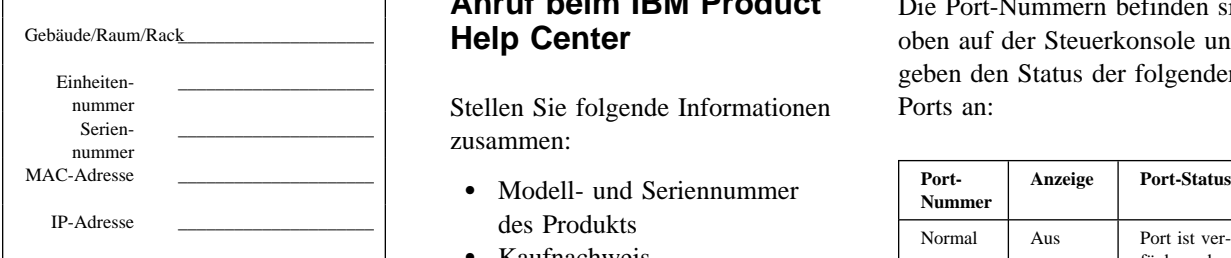

# **Ansprechpartner**

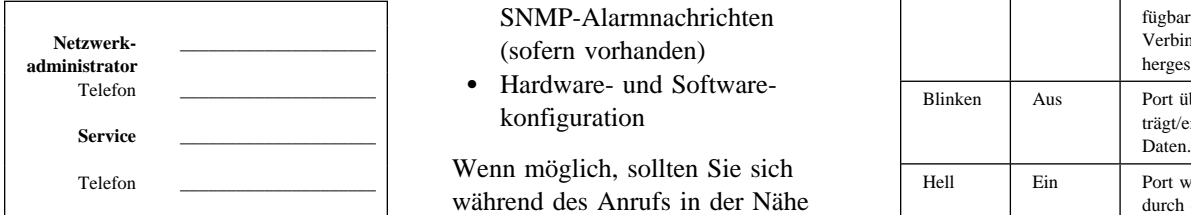

## **IBM Unterstützung über das World Wide Web**

Laden Sie die aktuellen Codes, Berichtigungen und technischen Hinweise für die betreffenden IBM Produkte herunter. Sie können sich auch registrieren lassen, um E-Mail-Nachrichten zu den betreffenden Produkten zu empfangen.

http://www.networking.ibm.com/support

# **Fehlerbehebung**

- 1. Stellen Sie fest, ob der Lüfter aktiv ist. Ist dies nicht der Fall, die Netzsteckdose prüfen.
- 2. Ziehen Sie alle Kabel ab und schließen Sie sie wieder an. Prüfen Sie alle Kabel, Stecker und Ports, um festzustellen, ob sie defekt sind.
- 3. Prüfen Sie, ob alle Konfigurationseinstellungen richtig sind.
- 4. Prüfen Sie, ob der Selbsttest beim Einschalten (POST-Power-On Self-Test) ordnungsgemäß ausgeführt wird.

#### **Vorbereitungen für den Anruf beim IBM Product Help Center**

Stellen Sie folgende Informationen zusammen:

- des Produkts
- Kaufnachweis
- Status der Betriebsanzeigen
- Beschreibung des Fehlers
- Genauer Wortlaut der SNMP-Alarmnachrichten (sofern vorhanden)
- konfiguration

Wenn möglich, sollten Sie sich während des Anrufs in der Nähe des IBM 8275 befinden. Der Kundendienstmitarbeiter fordert Sie während des Anrufs möglicherweise zum Durchführen einer bestimmten Prozedur auf.

#### **Anruf beim IBM Product Help Center**

- In den USA kann das IBM PC HelpCenter unter der Nummer 1-800-772-2227 angerufen werden.
- In Kanada ist HelpPC unter der Nummer 1-800-IBM-SERV (1-800-426-7378) erreichbar.
- Außerhalb der USA und Kanada können Sie sich an den zuständigen IBM Händler oder an die nächste IBM Geschäftsstelle wenden.

### **Ersatzteile**

08L2952 8275-113 Ethernet Desktop Switch 08L2998 8275-113 100BASE-FX Uplink-Modul 08L2999 8275-113 10/100BASE-TX Uplink-Modul

## **Port-Status ermitteln (Steuerkonsole)**

Die Port-Nummern befinden sich oben auf der Steuerkonsole und geben den Status der folgenden Ports an:

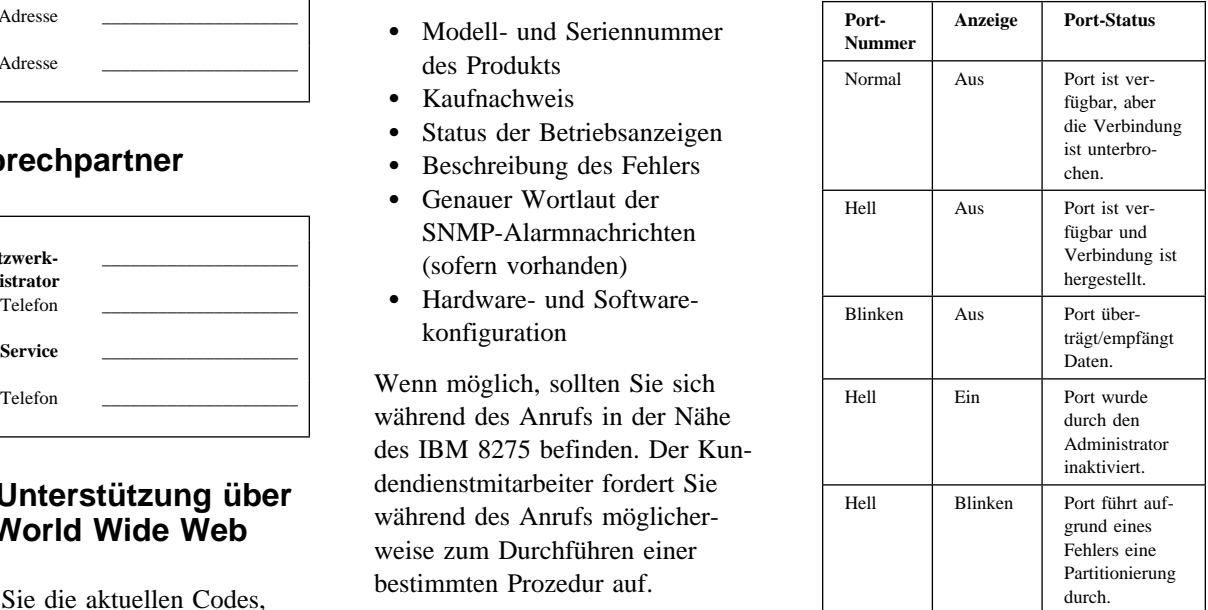

Verwenden Sie die Tasten MENÜ, BLÄTTERN und EINGABE, um die Statistik für den Port anzuzeigen.

- **MENÜ** Zurück zur vorherigen Ebene
- **BLÄTTERN** Ein anderes Stichwort innerhalb der Ebene auswählen
- **EINGABE** Zur nächsten Ebene wechseln oder den Status anzeigen

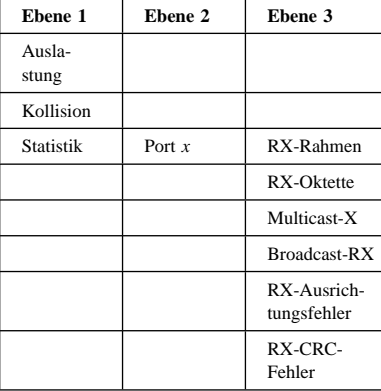

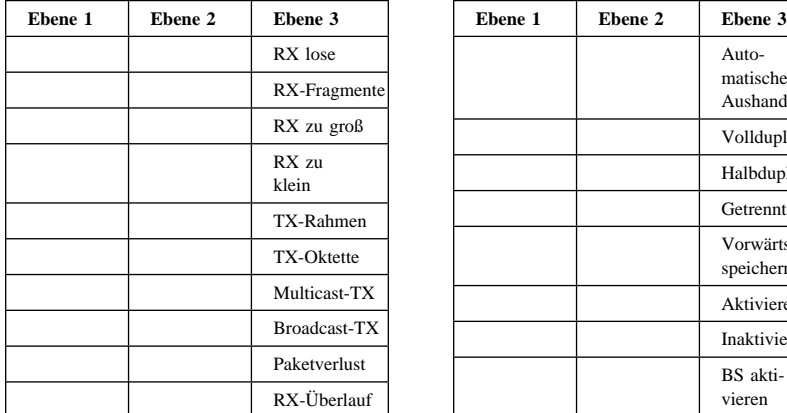

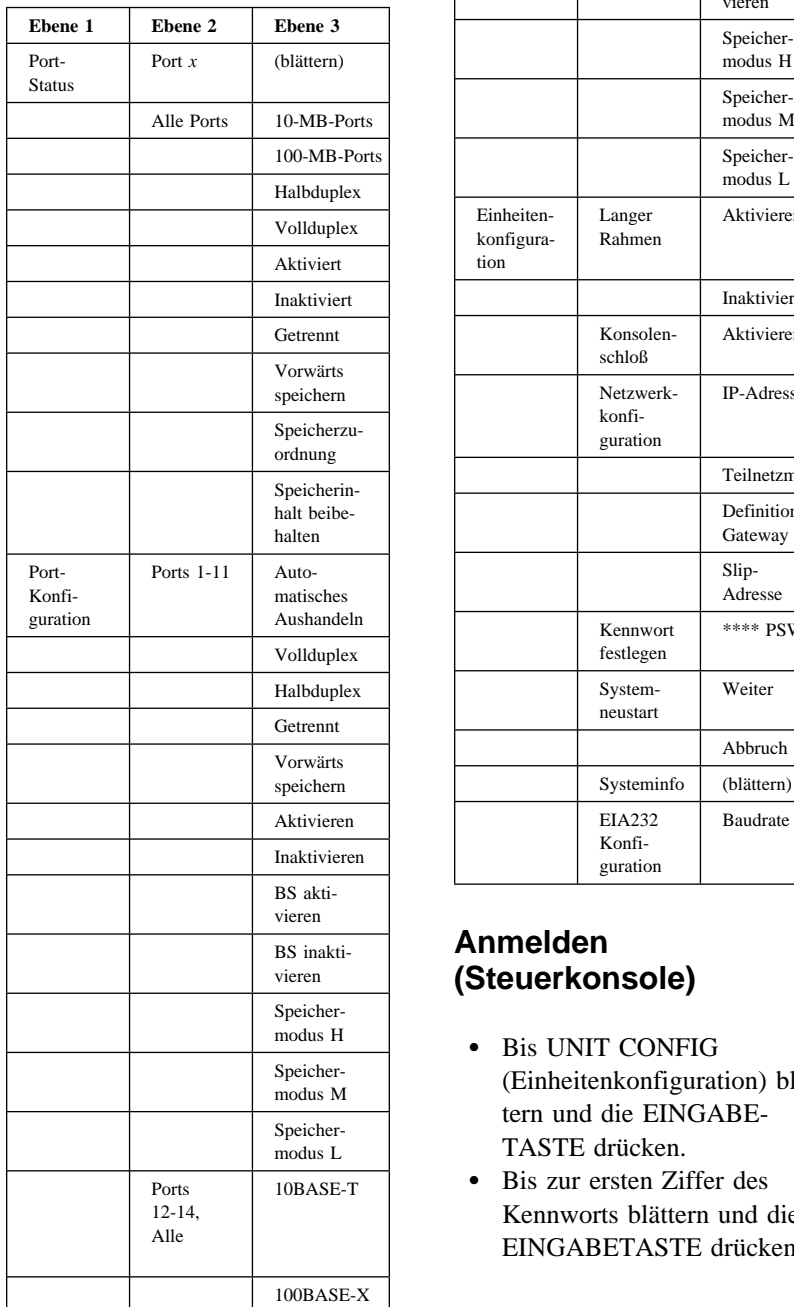

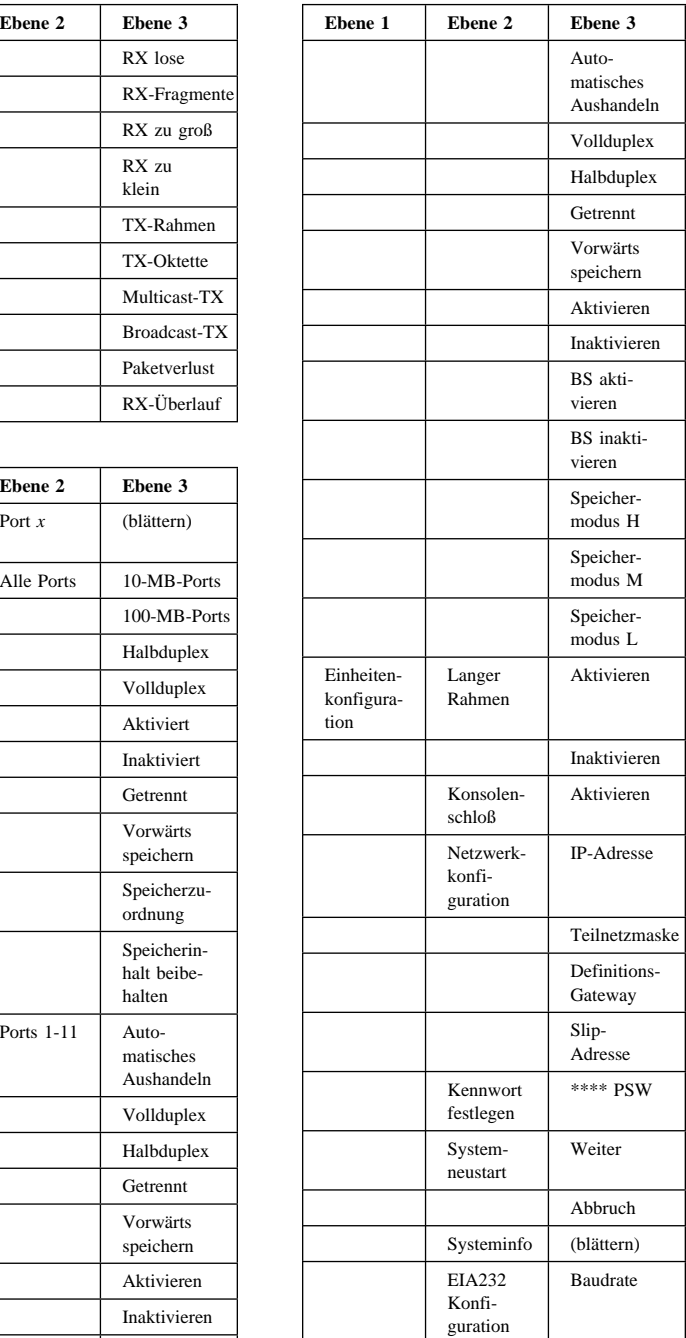

## **Anmelden (Steuerkonsole)**

- Bis UNIT CONFIG (Einheitenkonfiguration) blättern und die EINGABE-TASTE drücken.
- Bis zur ersten Ziffer des Kennworts blättern und die EINGABETASTE drücken.
- Bis zur zweiten Ziffer des Kennworts blättern und die EINGABETASTE drücken.
- Den Vorgang so oft wiederholen, bis alle Ziffern eingegeben sind.

#### **Anmerkung:**

Ein Standardkennwort für den Benutzer lautet ðððð.

### **Ports konfigurieren (Steuerkonsole)**

Konfigurieren Sie den Port so, daß er mit dem Port am anderen Ende der Verbindung übereinstimmt. Stellen Sie sicher, daß der Duplexmodus (Halb/Voll) und die Geschwindigkeit übereinstimmen.

- **PORT CONFIG** (Port-Konfiguration) auswählen.
- Port-Nummer auswählen.
- Bis zur Anzeige der Port-Einstellungen blättern. Die mit einem Stern (\*) gekennzeichneten Einstellungen auswählen. Die Eingabetaste drücken, um die Einstellungen zu ändern.

### **Konsolenprogramm verwenden**

Zum Konfigurieren des IBM 8275 ein Kabel des Nullmodems mit dem COM-Port des PCs und dem EIA 232 Port des IBM 8275 verbinden. Verwenden Sie ein Datenstations-Emulationsprogramm, um den COM-Port des PCs wie folgt zu konfigurieren:

- 9600 Baud
- 8 Datenbits
- 1 Stoppbit
- Keine Parität
- Hardwareflußsteuerung EIN.

Geben Sie in der Anmeldeanzeige den Benutzernamen und das Kennwort ein.

**Anmerkung:** Der Standardname für den Benutzer lautet ADMIN. Diesem Benutzernamen ist kein Standardkennwort zugeordnet.

Im Hauptmenü gilt folgende Tastenbelegung:

- Tabulator- und Pfeiltasten Navigation durch das Menü
- Eingabetaste Auswahl eines Menüpunkts
- "Exit" oder Taste Esc Zurück zur letzten Anzeige
- "Hilfe" Anzeige von Tastaturbefehlen

#### **Web-Browser verwenden**

Das Internet kann zur Konfiguration des IBM 8275 hinzugezogen werden. Geben Sie hierbei die IP-Adresse in das Adreßfeld des Internet-Browsers ein. Sie werden dann zur Eingabe des Benutzernamens und des Kennworts aufgefordert.

**Anmerkung:** Der Standardname für den Benutzer lautet ADMIN. Diesem Benutzernamen ist kein Standardkennwort zugeordnet.

In der Dokumentation zum IBM 8275 ist eine Erklärung zu den angezeigten Informationen enthalten.

Teilenummer: 08L2936